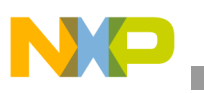

## **Freescale Semiconductor** Application Note

Document Number: AN3203 Rev. 0, 12/2006

# **CodeWarrior™ Linker Control File (LCF) for MSC8144 DSP**

*by Duberly Mazuelos NCSD Freescale Semiconductor, Inc. Austin, TX*

This application note describes how to use the linker control file (LCF) to define the memory layout for an application developed with CodeWarrior™ for StarCore DSP and executing on the MSC8144 DSP ADS board. The document focuses on understanding the LCF used in the MSC8144 ADS stationery provided with the CodeWarrior for StarCore DSP, version 3.0 beta integrated development environment (IDE). Throughout this document this version of the tools is simply called CW.

The LCF is a text file created by the application developer and used by the CW IDE linker to define the placement of data and code in memory for a given application. To accomplish this, the LCF needs to define the initial setup of the MSC8144 memory management unit (MMU). The MMU offers a level of sophistication that may prove challenging for the first-time user. Therefore, this application note is provided to help you understand how to use the LCF to set up the MSC8144 MMU to define an application's memory map. Send questions and comments to Freescale Support using the contact information on the back cover of this document.

#### **Contents**

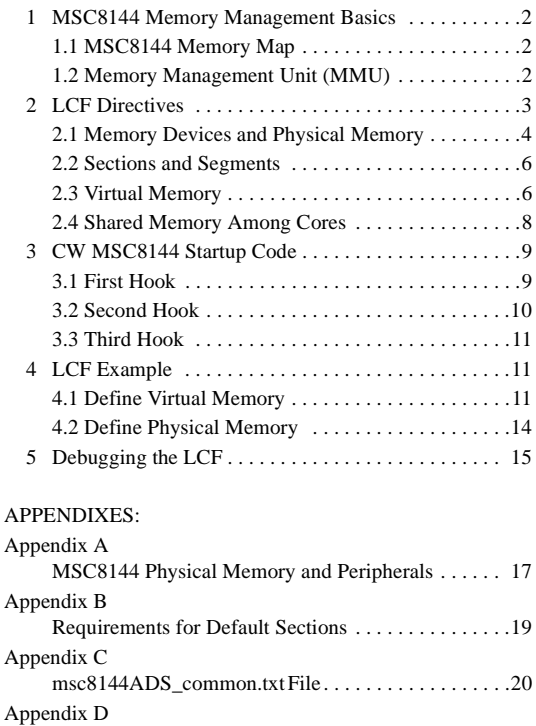

msc8144ADS.lcf File for Four MSC8144 Cores . . . .23

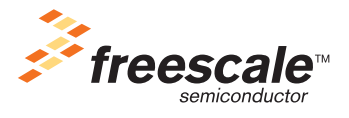

© Freescale Semiconductor, Inc., 2006. All rights reserved.

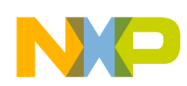

#### **MSC8144 Memory Management Basics**

This application note assumes knowledge in the following areas:

- CodeWarrior IDE for StarCore DSP. Preferably hands-on experience with development on previous Freescale DSPs such as the MSC8122. Refer to the SC linker-related documentation in the CW tools.
- MSC8144 DSP, particularly the memory subsystem. Be sure to read the chapter on the internal memory subsystem in the MSC8144 reference manual.

# **1 MSC8144 Memory Management Basics**

This section introduces the main concepts involved in creating an LCF for the MSC8144 using the CW IDE. For further details, consult the MSC8144 reference manual.

## **1.1 MSC8144 Memory Map**

This application note is concerned with the MSC8144 memory map as it is visible to an application executing on the SC3400 cores. From this point of view, you must consider two distinct memory maps when developing an MSC8144 application. These two maps are defined by the use of either physical addresses or virtual addresses. A physical address is the actual address of a device (memory or peripheral) within the MSC8144 DSP. The physical addresses are fixed and cannot be changed by the user application.The physical address memory map of the MSC8144 is shown i[n Appendix A, "MSC8144](#page-16-0)  [Physical Memory and Peripherals](#page-16-0)." A virtual address is the address used by the SC3400 core at run time to access the various memory and peripheral devices in the MSC8144. A virtual address can be different from or the same as the physical address.

A useful way to relate to these two memory maps is to think of virtual addresses as used exclusively by an application at run-time to access the MSC8144 resources, whereas the physical addresses are used outside the SC3400 extended core to access the physical device itself. The level 1 (L1) caches also use virtual address. The run-time process of converting the (virtual) address visible to the core to the physical address used by the hardware is called address translation and is performed by the MMU in the extended core.

# **1.2 Memory Management Unit (MMU)**

The significant performance advantages of an MMU are beyond the scope of this document. The MMU in the MSC8144 serves multiple purposes, but the address translation operation, depicted in [Figure 1,](#page-2-0) is the main concern here. In essence, the translation operation replaces the most significant portion of the virtual address to generate a physical address. The lower portion or the address remains intact. The translation process is programmed through a memory attributes and translation table (MATT) in the MMU. Segment descriptors in the MATT define how to replace the upper portion of the virtual address with the corresponding portion of the physical address. The segment descriptors also define memory attributes that provide cache and bus controls for efficient memory management.

Address translation occurs for both data and program accesses independently, so there are two MATT tables:

- A program MATT, which has 12 segment descriptors
- A data MATT, which has 20 segment descriptors

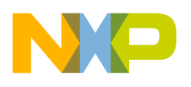

This arrangement implies that data and code virtual addresses can use the same values without conflict. For example, you can define global data to begin at address 0x0 and also use address 0x0 for interrupt vectors. This is possible because the MMU translates these data and code virtual addresses to different physical addresses in memory.

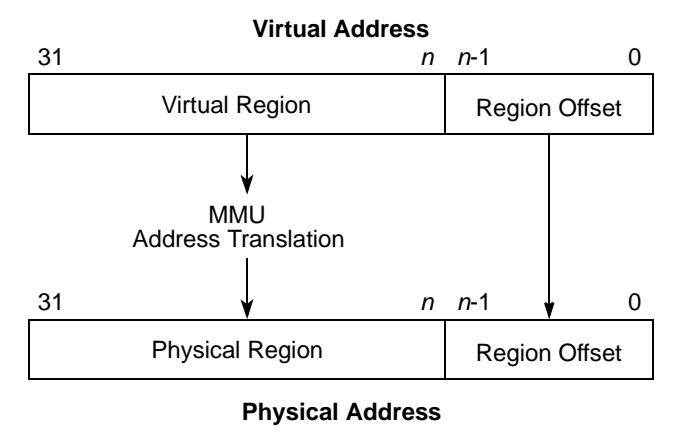

**Figure 1. MMU Address Translation Operation**

<span id="page-2-0"></span>The developer uses the LCF to define the virtual memory map for an application and also to define the mapping between these virtual addresses and the corresponding fixed physical addresses on the MSC8144 DSP. The developer must be concerned only with the memory map for program and data accesses to M2, M3, and DDR, and not with accesses to control and status registers. The MMU has fixed descriptors for translating the addresses for the extended core registers and the peripheral memory space. These descriptors map these virtual addresses to be the same as the physical addresses. Therefore, the application uses the addresses shown in [Appendix A, "MSC8144 Physical Memory and Peripherals"](#page-16-0) to access the various registers on the MSC8144 DSP.

### **NOTE**

In the LCF, the base address of a region defined by a segment descriptor in a MATT must be aligned to a power of 2. Furthermore, the size of the region is chosen so that the base of the region is always a multiple of the region size.

# **2 LCF Directives**

Directives in the LCF are used to define the memory for an MSC8144 application. There are several ways to accomplish the same task. This application note describes only one of the ways to write the LCF to create a particular memory map for an application. This example is the one used in the MSC8144ADS stationery of CW. The LCF in the CW project for this stationery consists of four files: mmu\_attributes.txt, common.txt, descriptors.txt, and crtscbmm.cmd. The first three files are included in the fourth file, which is the LCF proper.

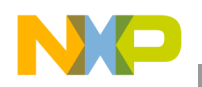

**LCF Directives**

# **2.1 Memory Devices and Physical Memory**

<span id="page-3-0"></span>[Table 1](#page-3-0) shows the memory devices on the MSC8144ADS and their fixed physical addresses.

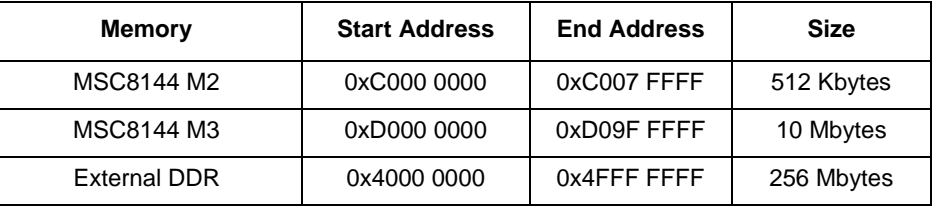

### **Table 1. MSC8144 ADS Memory**

To define the memory available to the linker in an MSC8144 application, the LCF uses the .memory directive, which may be familiar if you have used earlier Freescale DSPs, such as the MSC8122. In Example 1, the LCF in the CW MSC8144ADS stationery defines an available (physical) memory region starting from \_M2\_PRIVATE\_start to \_M2\_PRIVATE\_end with read, write, and executable properties.

### **Example 1. .memory Directive**

```
.provide M2_PRIVATE_start, M2_start + _ID_CORE * _VIRTUAL_PRIVATE_M2_DATA_size
.provide M2_PRIVATE_end, M2_PRIVATE_start + _VIRTUAL_PRIVATE_M2_DATA_size -1
.memory M2 PRIVATE start, M2 PRIVATE end, "rwx"
```
<span id="page-3-1"></span>The .provide directive defines a global symbol that can be used elsewhere in the LCF (or executable). In the LCF of the CW MSC8144ADS stationery, the use of the .provide and .memory directives is straightforward (in the common.txt file). These directives define all the memory regions available to the linker on the MSC8144ADS as shown in [Table 2](#page-3-1).

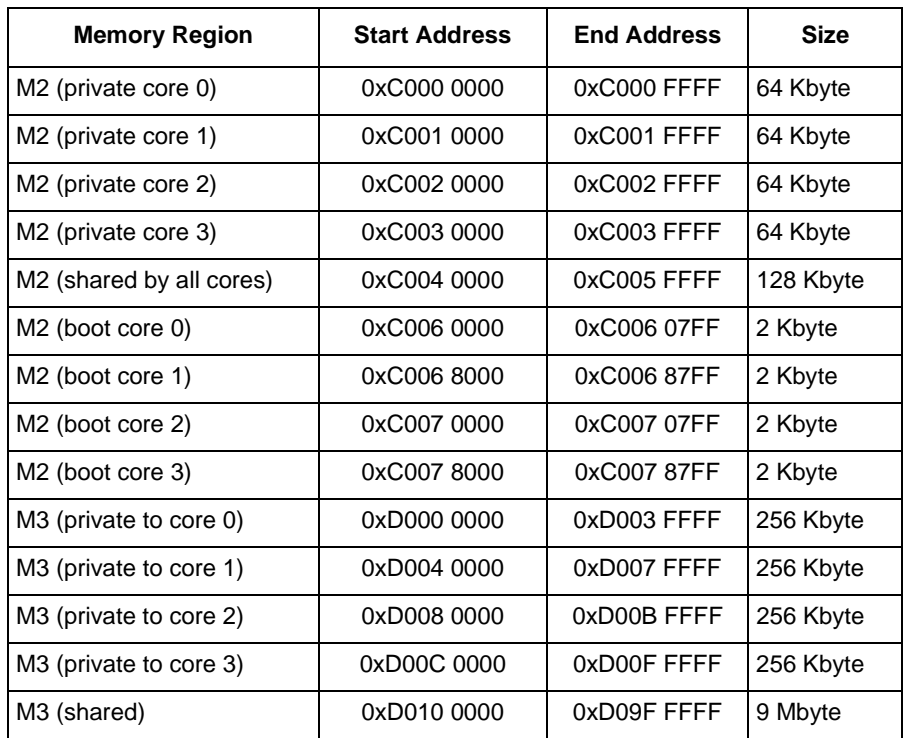

### **Table 2. Physical Memory Layout for CW MSC8144ADS Stationery**

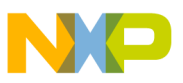

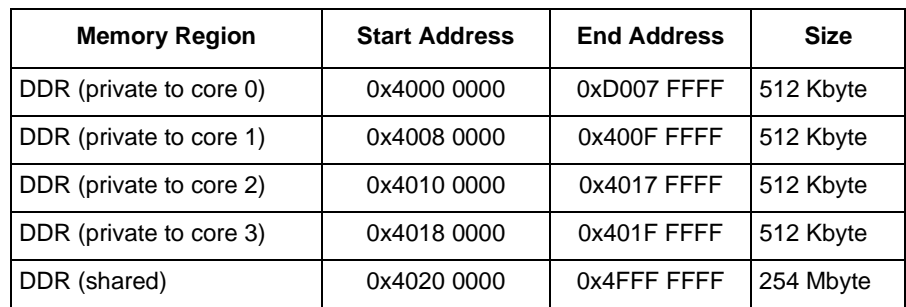

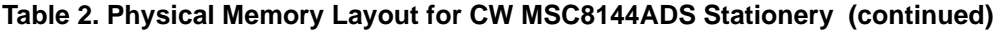

The shared regions refer to memory that is accessible to all cores on the MSC8144 and thus can be used for code and data that is common to all cores. A private region is used exclusively by one core and can contain items such as a stack or data buffers it is processing. A portion of the M2 boot memory private to each core is excluded from the memory definitions shown in [Table 2.](#page-3-1) This memory is reserved for the stack of each core. [Figure 2](#page-4-0) shows the physical memory defined in the CW LCF. Recall that all memories (M2, M3, and DDR) on the MSC8144ADS are physically accessible to all cores. However, the LCF allows you to partition these memories into shared and private regions.

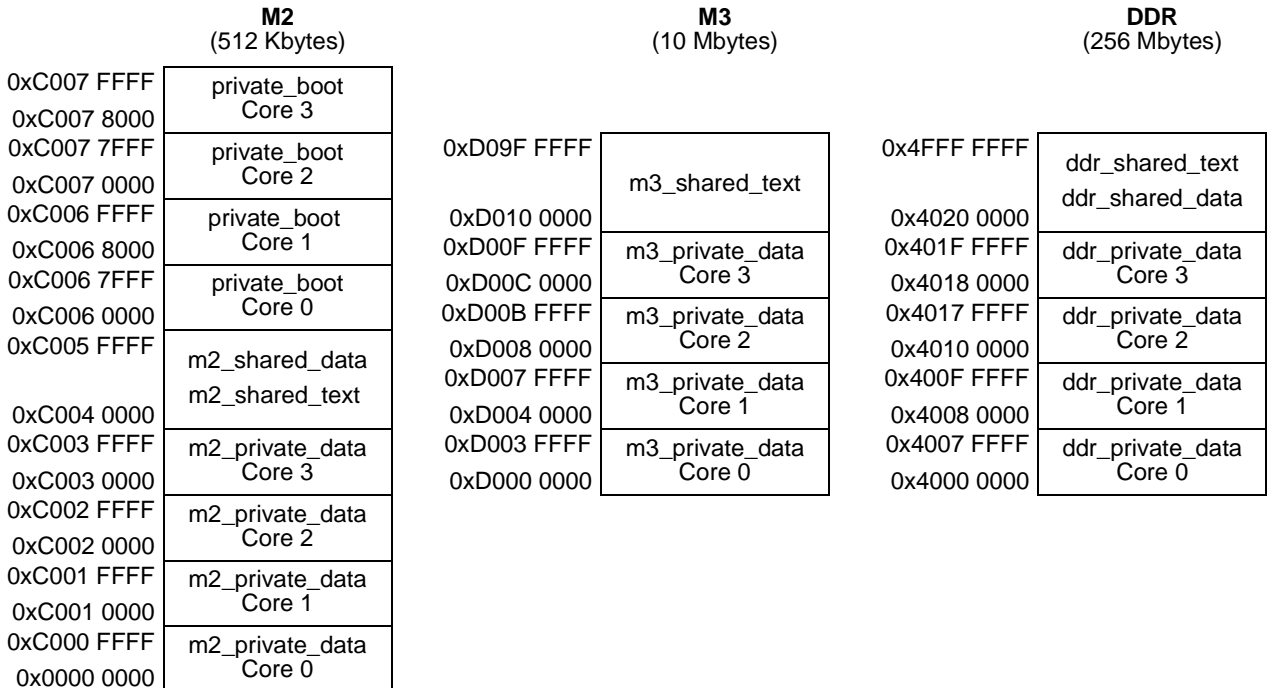

<span id="page-4-0"></span>**Figure 2. Physical Memory Layout for CW MSC8144ADS Stationery**

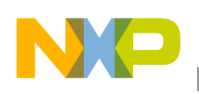

**LCF Directives**

# **2.2 Sections and Segments**

In processors, such as the MSC8122, that do not have an MMU, the addresses used by the cores in an application are the actual physical addresses of the memory and peripheral devices being addressed. Thus, the concept of a virtual address is absent. Example 2 shows the customary method used by the linker to define where code and data are placed into memory using a combination of .org and .segment directives.

### **Example 2. .org and .segment directives**

```
.org MEMORY_START 
.segment CODE, ".text", ".secret_code" 
.segment DATA, ".data", ".double_secret_data"
```
A .segment directive combines all the sections that match the specified section names into a new memory segment. In Example 2[, a segment named CODE is constructed that contains all sections named .text](http://www.freescale.com/)  [followed by all sections named](http://www.freescale.com/) . secret code. A second segment named DATA is constructed that contains all sections named .data followed by all sections named .double secret data.

A section is simply a relocatable block of code or data that is encapsulated by the SECTION and ENDSEC assembler directives and has an associated section name and type. Although you can create any name for a section, some section names are reserved by the debugger and the Smart DSP operating system (SDOS). The application must not use these reserved names (refer to the assembler user's guide and the corresponding SDOS documentation). In addition, the assembler recognizes conventional ELF sections such as .text, .data, .rodata, and .**BSS**. [Appendix B, "Requirements for Default Sections](#page-18-0)" presents information and allocation requirements for the default sections generated by the CW tools. These sections are used in the LCF for the CW MSC8144ADS stationery.

The linker places segments in memory at the current location counter, which is defined by the .org directive. Example 2 begins linking the CODE segment at the address value represented by the MEMORY START symbol followed by the segment DATA. It is possible to use .org and .segment directives (in combination with other LCF directives) to define the placement of code and data sections in physical memory and their corresponding mapping to virtual memory for an MSC8144 application. However, a different method used in the CW stationery LCF is presented in the following section.

## <span id="page-5-0"></span>**2.3 Virtual Memory**

One straightforward method to define where code and data are placed into the virtual memory, and how it is mapped to a physical memory location, is to use a combination of .concatenate and .att\_mmu linker directives in the LCF. The .concatenate directive simply groups a list of sections together under a new section name. Using the .concatenate directive before an .att\_mmu directive simplifies the organization of the .att mmu directives.

The .concatenate directives used in the LCF of CW MSC8144ADS stationery are listed in the descriptors.txt file. Example 3 shows how the first .concatenate directive creates a new section called m2\_shared\_data that contains the single section named reserved\_crt\_mutex. The second .concatenate directive creates another section named m2\_shared\_text that is a concatenation of the sections .intvec, .text, and .default. The developer can add or move sections to the list in the .concatenate directive.

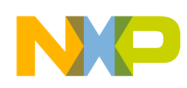

#### **Example 3. .concatenate directive**

```
.concatenate "m2_shared_data" ,"reserved_crt_mutex" 
.concatenate "m2_shared_text", ".intvec",".text", ".default"
```
The .att mmu directive defines the virtual address range for an existing section (or a group of sections if a .concatenate is defined). A corresponding physical address is also defined with each of these sections. With this information the linker creates an address translation table (ATT) for use by the application startup code that programs the MSC8144 MMU. Example 4 shows the .att\_mmu directive. It comes directly from the LCF file crtscbmm.cmd file in the CW MSC8144ADS stationery where all these statements are declared.

### **Example 4. .att\_mmu directive for shared M2 memory**

```
.att mmu "M2 shared mmu", M2 SHARED start, M2 SHARED end, \
        "m2 shared text", \
                 base address: M2 SHARED start, \
                 attribute: SYSTEM PROG MMU DEF, \
                 physical address: M2 SHARED start, \
         "m2 shared data", \
                 attribute: SHARED DATA MMU DEF, \
                 base address: @vsecend("m2 shared text"), \setminusphysical address: @secend("m2_shared_text")
```
In Example 4, the .att\_mmu directive creates an entry in the ATT table for the two sections created by the concatenate directives of the preceding example (m2\_shared\_data and m2\_shared\_text). The virtual address range for these sections starts at the address represented by the \_M2\_SHARED\_start symbol and goes to the address represented by the \_M2\_SHARED\_end symbol. These symbols are defined in the common.txt file and evaluate to the M2 memory region shared by all cores shown in [Table 2](#page-3-1). Finally, the physical address used to locate these sections is defined by the \_M2\_SHARED\_start symbol. This is the same symbol used for the virtual address, indicating that there is a 1-to-1 mapping of virtual address to physical address. The memory attributes for the cache and bus controls for these sections is defined by the SYSTEM\_PROG\_MMU\_DEF and SHARED\_DATA\_MMU\_DEF symbols, which are located in the  $m<sub>mu</sub>$  attributes.txt file of the CW stationery. A similar approach is used to create entries in the ATT table for shared M3 and DDR sections in the CW MSC8144ADS stationery LCF.

[Example 5](#page-7-0) is also from the crtscbmm.cmd file of the CW MSC8144ADS stationery LCF and is used to create the MMU mapping for the private data for each core. It works like Example 4 except that there is not a 1-to-1 mapping between virtual and physical addresses. The virtual address range is defined by the symbols VIRTUAL\_PRIVATE\_MEM\_DATA\_start and \_VIRTUAL\_PRIVATE\_MEM\_DATA\_end + VIRTUAL BOOT size, which evaluate to the range  $0x0000\,0000$  to  $0x000D$  7FFF (see common.txt LCF in the stationery). Each core thus accesses its private memory on this address range. However, the physical memory addresses are defined by the symbols \_VIRTUAL\_\_BOOT\_start, \_M2\_PRIVATE\_start, \_M3\_PRIVATE\_start, and \_DDR\_PRIVATE\_start, which evaluate to different locations in physical memory indicated in [Table 2.](#page-3-1)

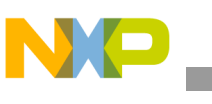

**LCF Directives**

<span id="page-7-0"></span>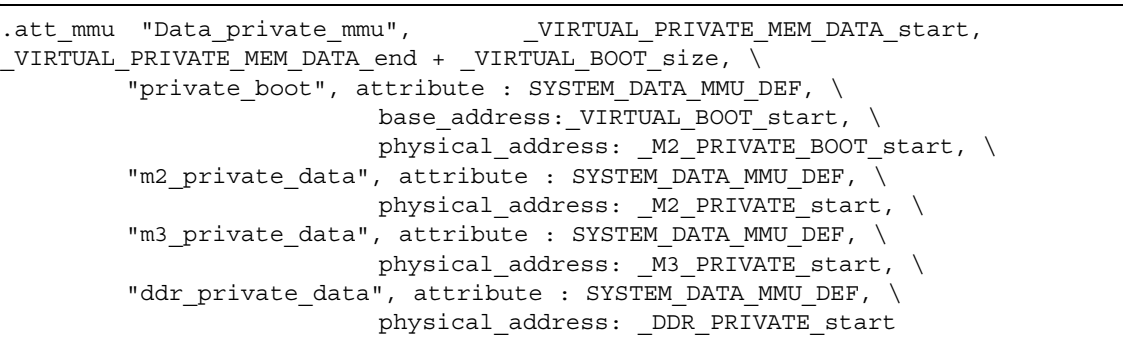

**Example 5. .att\_mmu Directive for Private Memory**

Note that the linker performs several checks of the memory regions defined by the user in the LCF to ensure that virtual and physical addresses are valid and that the regions map appropriately. As [Figure 3](#page-7-1) shows, you can verify that the LCF included with the CW MSC8144ADS stationery creates a virtual memory map for each core.

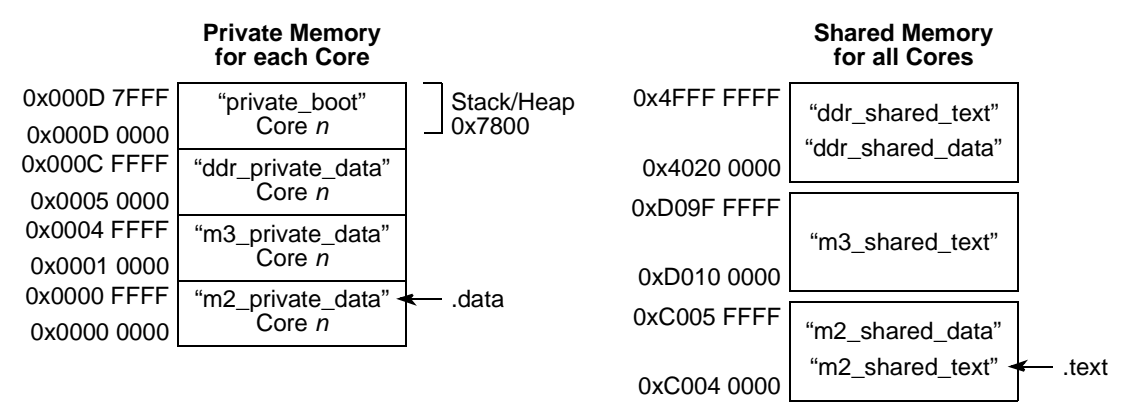

**Figure 3. Virtual Memory Map per Core for the MSC8144ADS Stationery LCF**

# <span id="page-7-3"></span><span id="page-7-1"></span>**2.4 Shared Memory Among Cores**

Although all memories (M2, M3, and DDR) on the MSC8144ADS are physically accessible to all cores, the LCF allows you to partition these memories into shared and private regions. Shared regions are memory that is accessible to all cores, and a private region is used exclusively by one core.

The function of the .space directive is very similar to the combination of .org and .segment directives The .space directive defines a memory space for a group of segments that corresponds to a physical memory device in a multiple-core environment. This directive is used to specify the address range where these sections are to be mapped. The .space directive is useful because, in combination with .import and .export directives, it easily defines shared regions of memory among cores, as shown in [Example 6.](#page-7-2)

### **Example 6. .space and .export Directives**

<span id="page-7-2"></span>.space m2\_shared, M2\_SHARED\_start, M2\_SHARED\_end, "m2\_shared\_data", "m2\_shared\_text" .space m3\_shared, \_M3\_SHARED\_start, \_M3\_SHARED\_end, "m3\_shared\_text" .space ddr shared, DDR\_SHARED\_start, \_DDR\_SHARED\_end, "ddr\_shared\_data", "ddr\_shared\_text" .export "m2\_shared", "m3\_shared", "ddr\_shared"

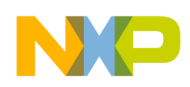

**CW MSC8144 Startup Code**

In [Example 6](#page-7-2), which also comes from the CW MCS8144ADS stationery LCF, the .space directive is used to define three memory spaces corresponding to the shared regions in M2, M3, and DDR memory. Notice that the segments allocated to each region are the same segments defined by the .concatenate directives and used in the .att\_mmu directives in the LCF.

After the shared memory space is defined, the .export directive is used to indicate that this memory is to be shared with other cores. In the CW MSC8144ADS LCF, it is the description for core 0 that defines the shared M2, M3, and DDR memory and exports it to the other cores on the MSC8144. [Example 7](#page-8-0) shows how the other cores use the .import directive to access the segments placed in the shared spaces.

### **Example 7. .import Directive**

<span id="page-8-0"></span>.import "c0'm2\_shared","c0'm3\_shared", "c0'ddr\_shared"

# <span id="page-8-2"></span>**3 CW MSC8144 Startup Code**

After you have created the LCF to define the virtual memory map and the corresponding translation to physical addresses, the linker uses the LCF to map the application in memory. The linker also generates several tables and variables based on the LCF for use by the C startup code to set up various aspects of the MSC82144 device and C run-time environment before the application C main() function executes. To set up the application properly, you must be aware of what the startup code requires of the LCF.

The CW MSC8144 default startup code resides in the startup startup msc8144. Asm file of the CW \compiler\src\rtlib\expanded directory. The startup code executes three hooks, or functions, that proceed to set up items such as the MMU, stack, and heap. You can skip execution of these hooks or redefine these hooks by adding code with the same function names to the CW project.

# **3.1 First Hook**

The CW MSC8144 default startup code first initializes the status register (SR), vector base address (VBA) register, and the core register file (for Verilog simulation purposes). Next, the code calls the first hook, which is an assembly function called  $\qquad$  target asm start in the target asm start common. asm file of the CW \compiler\src\rtlib\expanded directory. This hook is executed before the stack pointer and the  $C/C++$  environment are initialized. Thus, at this point only assembly code (without jump-to-subroutine instructions) can execute.

The code in the first hook enables the MMU and defines the translation for the stack and heap. After this hook the stack pointer register is initialized to allow execution of  $C/C++$  code. Thus, it is critical to set up the LCF correctly so that the MMU segment descriptors for the stack pointer and heap are properly defined in the MMU MATT registers. [Table 3](#page-8-1) shows the symbols used by the first hook of the CW MSC8144 default startup code. It also indicates the LCF file in the CW ADS stationery where the symbol is defined.

<span id="page-8-1"></span>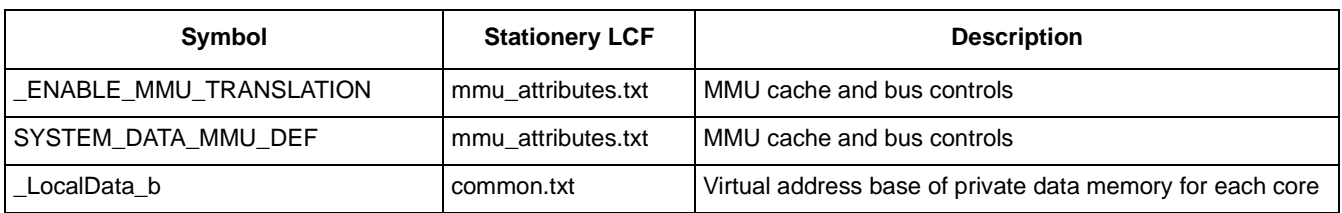

### **Table 3. Symbols Used the First Hook**

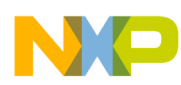

**CW MSC8144 Startup Code**

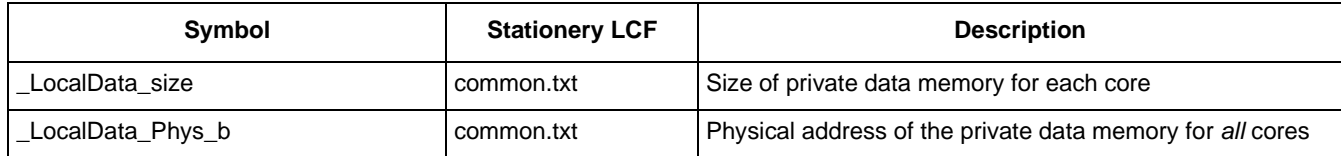

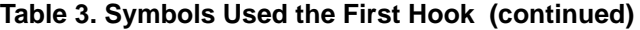

Deciphering the symbols in the mmu\_attributes.txt file of the stationery LCF is straightforward. The \_LocalData\_b and \_LocalData\_size symbols define the *virtual* base address and size, respectively, for the private memory to each core where the stack is to reside. \_LocalData\_Phys\_b defines the starting *physical* address for this memory. This startup hook assumes that this physical memory for all cores is placed one after the other and thus the \_LocalData\_Phys\_b symbol defines the base address of the corresponding memory for core 0. In the LCF for the CW MSC8144ADS stationery, this memory region corresponds to the private boot located in M2 (see [Table 2, "Physical Memory Layout for CW MSC8144ADS Stationery,"](#page-3-1)  [on page 4\)](#page-3-1).

These symbols are important because the first hook uses them to set up the MMU for access to the stack. Thus, if you plan to modify the stationery LCF or create a new LCF and use the default startup code and hooks, be sure to define these symbols in the LCF you are using. The application project generates a linker error if these symbols are omitted from the LCF.

### **3.2 Second Hook**

After the first hook, the startup code initializes the stack pointer using the \_StackStart symbol or the LCF. Then it calls the second hook, which is in a C function called  $\qquad$  target c start in the

<span id="page-9-0"></span>target\_c\_start\_common.c file of the CW \starCore\_Support\compiler\src\rtlib\expanded directory. This function is used to configure the rest of the MMU according to the memory map defined by the user in the LCF. C/C++ run-time initializations have not occurred at this point, so C code in the second hook cannot use uninitialized global variables. [Table 4](#page-9-0) shows the symbols used by the second hook of the CW MSC8144 default startup code. It also indicates the LCF file in the stationery where the symbol is defined.

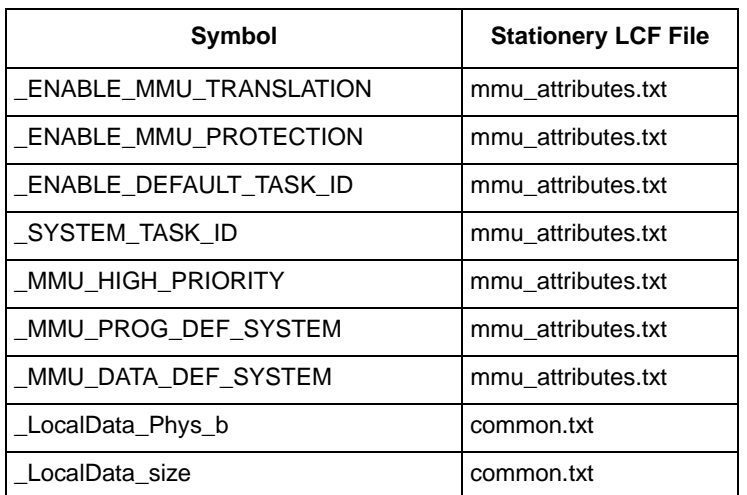

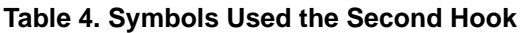

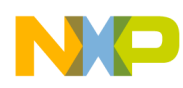

Thus, if you plan to modify the stationery LCF or create a new LCF and use the default startup code and hooks, be sure to define these symbols in the LCF files. Understanding the symbols in the mmu attributes.txt file of the stationery LCF is straightforward. The symbols for \_LocalData\_Phys\_b and \_LocalData\_size simply define the physical address and size of the memory that is private to each core where the stack and MMU tables reside.

## **3.3 Third Hook**

After the second hook executes, the startup code initializes the  $C/C++$  run-time environment and then executes the third hook by calling a C function called  $\qquad$  target setting() located in the target setting common. c file of the CW \compiler\src\rtlib\expanded directory. This function is currently empty, but it can be used to perform other initializations specific to the target. After the third hook the startup code calls the C main() function.

# <span id="page-10-1"></span>**4 LCF Example**

Using the concepts presented thus far, we create an LCF for an MSC8144ADS application. We must carefully consider the memory requirements for the application and then define the LCF appropriately. The memory devices for the ADS are fixed as indicated in [Table 1.](#page-3-0) [Example 8](#page-10-0) presents the symbol declarations that define this memory.

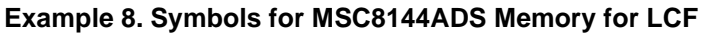

```
;--------------------------------
  ; MSC8144 ADS memory addresses
;--------------------------------
.provide _M2_start, 0xC0000000
.provide _M2_size, 0x00080000 ; M2 size = 512K 
.provide _M2_end, _M2_start + _M2_size - 1 
.provide _M3_start, 0xD0000000 
.provide _M3_size, 0x00a00000 ; M3 size = 10M 
.provide M3 end, M3 start + M3 size - 1
.provide _DDR_start,0x40000000 
.provide _DDR_size, 0x10000000 ; DDR size = 256MB 
.provide _DDR_end, _DDR_start + _DDR_size -1
```
The next task is to define how to partition the available memory into local (private) and shared memory and how each memory region is to be used.

A system-level analysis of this hypothetical application provides the following general guidelines. Because all cores perform the same task, most of the program is placed into M3 and shared by all cores. M3 is also used for shared data. M2 is used for the local data for each core, including the stack and global variables. M2 also holds critical shared data and code, such as interrupt and key DSP routines. DDR is used for shared program and data that is less critical, such as initialization routines and other infrequently used data and code.

### **4.1 Define Virtual Memory**

We define the virtual memory required by each core to execute the application. Specifically, the requirements for M2 are as follows:

```
CodeWarrior™ Linker Control File (LCF) for MSC8144 DSP, Rev. 0
```
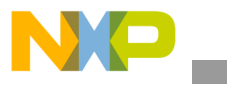

**LCF Example**

- 64 Kbyte of memory in M2 for each core to use for local data, including the stack and global variables
- 256 Kbyte of memory in M2 for critical shared data and code

The requirements for M3 are as follows:

- 128 Kbyte of memory in M3 for each core to be used for local data
- Remaining memory in M3 to be used as critical shared code and data

[Figure 4](#page-11-0) shows the virtual map for each core.

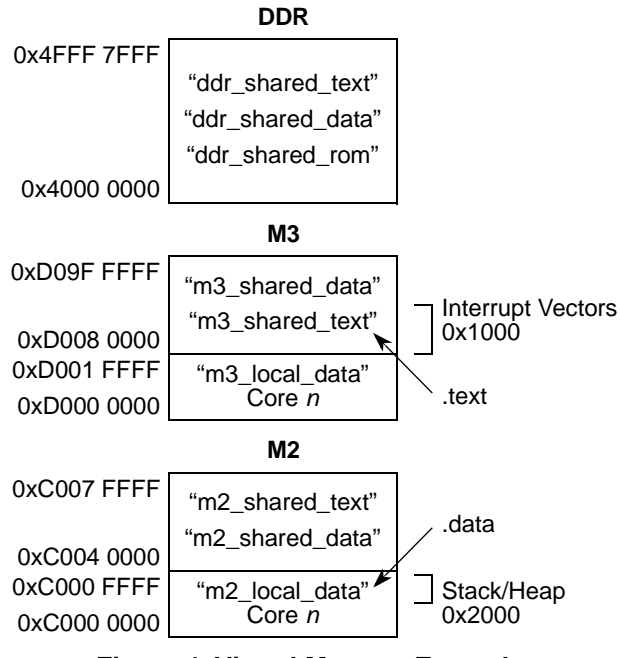

**Figure 4. Virtual Memory Example**

<span id="page-11-0"></span>Note that the addresses used for the virtual memory are similar to the physical addresses of the device. In particular, the shared regions map 1:1 with the physical addresses. However, the virtual local memory for each core, m2\_local\_data, and m3\_local\_data is mapped to the base (beginning) of M2 and M3, respectively. Since these local memory regions are not shared among cores, they are mapped to different addresses of physical memory. Example 9 shows the linker directives that define the symbols for this virtual memory.

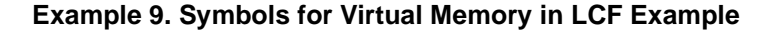

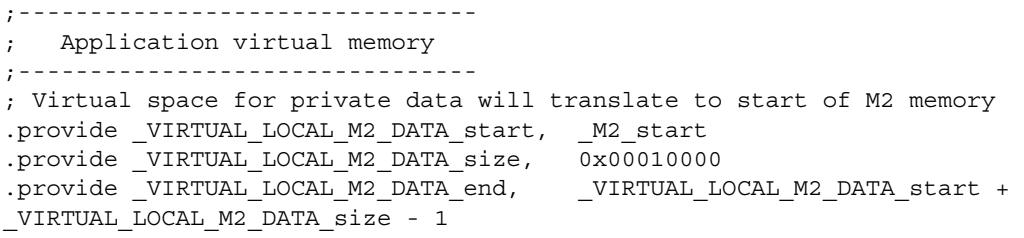

; Virtual space for shared data and code in M2 will have a 1:1 virtual to physical address mapping

### **LCF Example**

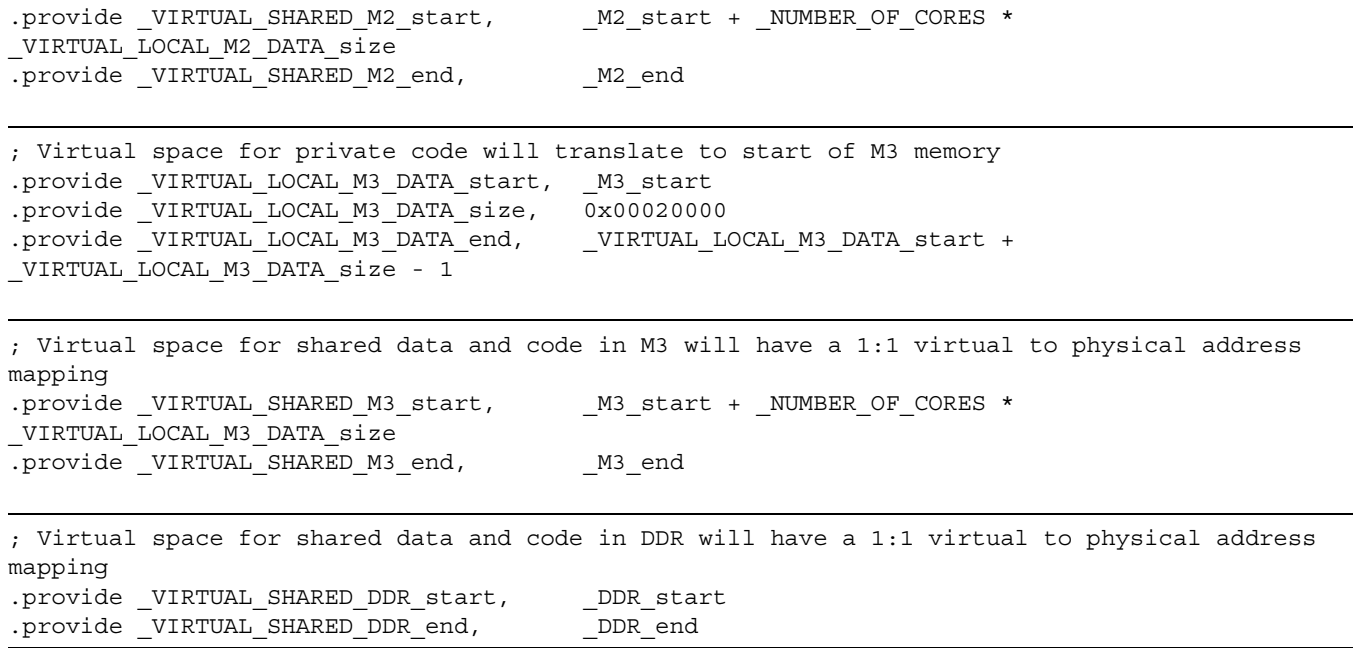

**NP** 

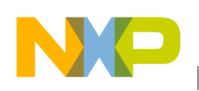

**LCF Example**

# **4.2 Define Physical Memory**

[Figure 5](#page-13-0) defines the corresponding physical memory map. Here we see how the physical addresses of the shared regions map 1:1 with the virtual addresses shown in [Figure 4.](#page-11-0)

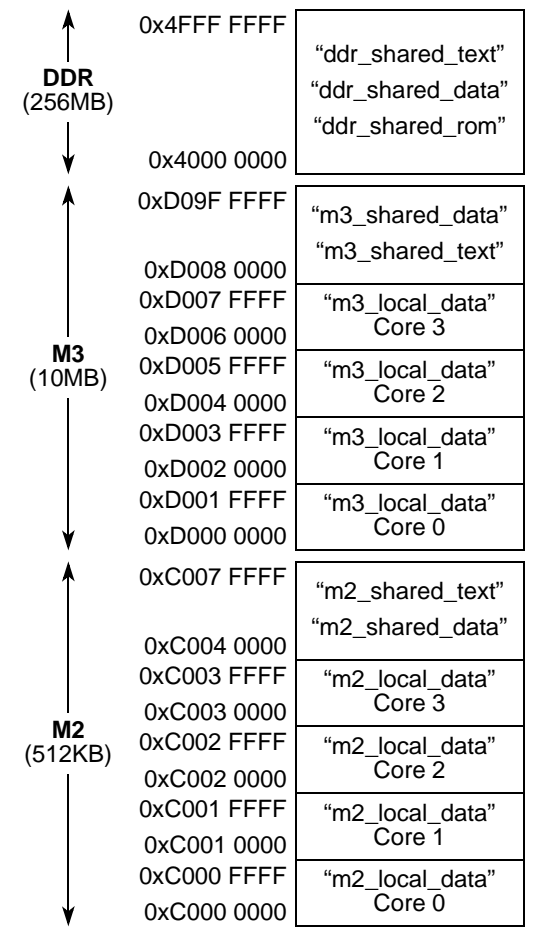

**Figure 5. Physical Memory Example**

<span id="page-13-0"></span>We also see how the local memory regions are mapped to different physical addresses in memory. Example 10 lists the linker directives that define the symbols for this physical memory.

**Example 10. Symbols for Physical Memory in LCF Example**

```
;--------------------------------
   Application physical memory
  ;--------------------------------
; Private data sections for each core in M2 memory
.provide _PHYSICAL_LOCAL_M2_DATA_start, _M2_start + _ID_CORE * _VIRTUAL_LOCAL_M2_DATA_size 
.provide _PHYSICAL_LOCAL_M2_DATA_end, _PHYSICAL_LOCAL_M2_DATA_start + 
_VIRTUAL_LOCAL_M2_DATA_size - 1 
; Shared code and data sections in M2 memory 
.provide _PHYSICAL_SHARED_M2_start, _____M2_start + _NUMBER_OF_CORES *
_VIRTUAL_LOCAL_M2_DATA_size 
.provide PHYSICAL SHARED M2 end, M2 end
```
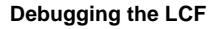

```
; Private code sections for each core in M3 memory 
.provide _PHYSICAL_LOCAL_M3_DATA_start, _M3_start + _ID_CORE * _VIRTUAL_LOCAL_M3_DATA_size
.provide _PHYSICAL_LOCAL_M3_DATA_end, _PHYSICAL_LOCAL_M3_DATA_start + 
_VIRTUAL_LOCAL_M3_DATA_size - 1
```
; Shared code and data sections in M3 memory .provide PHYSICAL SHARED M3 DATA start, M3 start + NUMBER OF CORES \* \_VIRTUAL\_LOCAL\_M3\_DATA\_size provide \_PHYSICAL\_SHARED\_M3\_end, \_M3\_end

; Shared code and data sections in DDR memory .provide PHYSICAL SHARED DDR start, DDR start provide PHYSICAL SHARED DDR end, DDR end

Because we use the C startup code provided with the CW tools, we must also define the symbols used by this startup code and map them to the corresponding memory as indicated in [Section 3, "CW MSC8144](#page-8-2)  [Startup Code](#page-8-2)." Example 11 shows the symbols for startup C code.

### **Example 11. Symbols for Startup C Code in LCF Example**

```
;--------------------------------
         Startup Code
;--------------------------------
; These symbols are used in the default C startup code in CW
; These symbols must be present in the LCF to use this default C startup code
.provide _LocalData_b, _VIRTUAL_LOCAL_M2_DATA_start
.provide _LocalData_size, _VIRTUAL_LOCAL_M2_DATA_size
.provide LocalData_e, WIRTUAL LOCAL M2 DATA_end
.provide LocalData Phys b, M2 start
```
.provide \_StackSize, 0x2000 .provide \_StackStart, \_LocalData\_e + 1 - \_StackSize .provide \_TopOfStack, \_LocalData\_e + 1

The complete list of the LCF symbols with a few minor additions is shown in [Appendix C,](#page-19-0)  ["msc8144ADS\\_common.txt File](#page-19-0)." Finally, we use symbols defined so far with the .concatenate and .att\_mmu directives described in [Section 2.3, "Virtual Memory"](#page-5-0) to map the translation from the virtual to physical addresses of local and private memory in the application. Also, we use the .import and .export directives described in [Section 2.4, "Shared Memory Among Cores"](#page-7-3) to define the shared memory among the cores. This exercise is straightforward and is not presented here. The resulting LCF file is shown in [Appendix D, "msc8144ADS.lcf File for Four MSC8144 Cores.](#page-22-0)" You are encouraged to go through the exercise of understanding the directives in this file.

# **5 Debugging the LCF**

The techniques for debugging a device with an MMU (and multiple caches) is beyond the scope of this application note. However, one simple, yet very useful, tool is the MMU Configurator tool available from the View → **MMU CONFIG** menu of the CW IDE. The MMU Config tool generates C code for use by an application to program the MSC8144 MMU program and data MATTs for a desired mapping from virtual

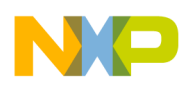

### **Debugging the LCF**

to physical addresses. However, the MMU config tool can be used to confirm that the LCF in use is programming the MMU as intended.

After the debugger is started and execution has stopped at the  $\min$  () function, select the CW debugger window for the core in question and invoke the MMU Config tool using the View  $\rightarrow$  **MMU CONFIG** menu of the CW IDE. Then select either the **PROGRAM MATT** or **DATA MATT** tab. [Figure 6](#page-15-0) shows the MMU Config tool window for core 0 of the CW ADS stationery project with the **DATA MATT** tab selected. The two entries correspond to the .m2\_private\_data and .private\_boot sections for core 0 as defined in the corresponding LCF. Entry [0] indicates that virtual address 0xd0000 is mapped to physical address 0xC0060000 (corresponding to the .private\_boot section) and entry [1] indicates that virtual address 0x0 is mapped to physical address 0xC0000000 (corresponding to the .m2\_private\_data section).

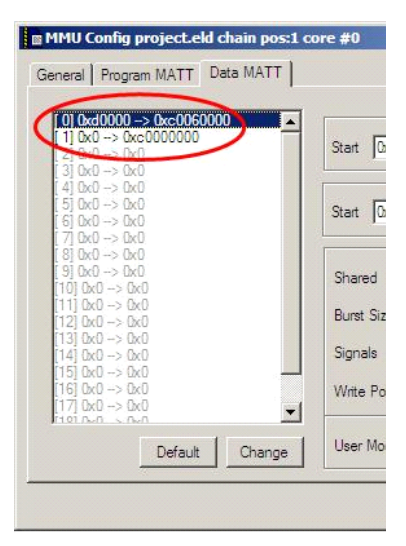

**Figure 6. MMU Config Tool**

<span id="page-15-0"></span>This information can be used to verify that the core 0 MMU is programmed as expected. Note that several other sections defined in the LCF described in section [Section 4, "LCF Example"](#page-10-1) do not appear in the window. This is because the application, in this case the MSC8144 ADS stationery example, does not use any of the memory in these sections.

This is a simple way to ascertain that the MMU is properly programmed by the startup code based on the LCF at the point when the application is to start execution.

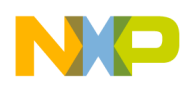

# <span id="page-16-0"></span>**Appendix A MSC8144 Physical Memory and Peripherals**

<span id="page-16-1"></span>[Table 5](#page-16-1) shows the physical memory and peripheral devices on the MSC8144 DSP (DDR on ADS).

### **Table 5. Physical Memory and Peripheral Device on the MSC8144 DSP**

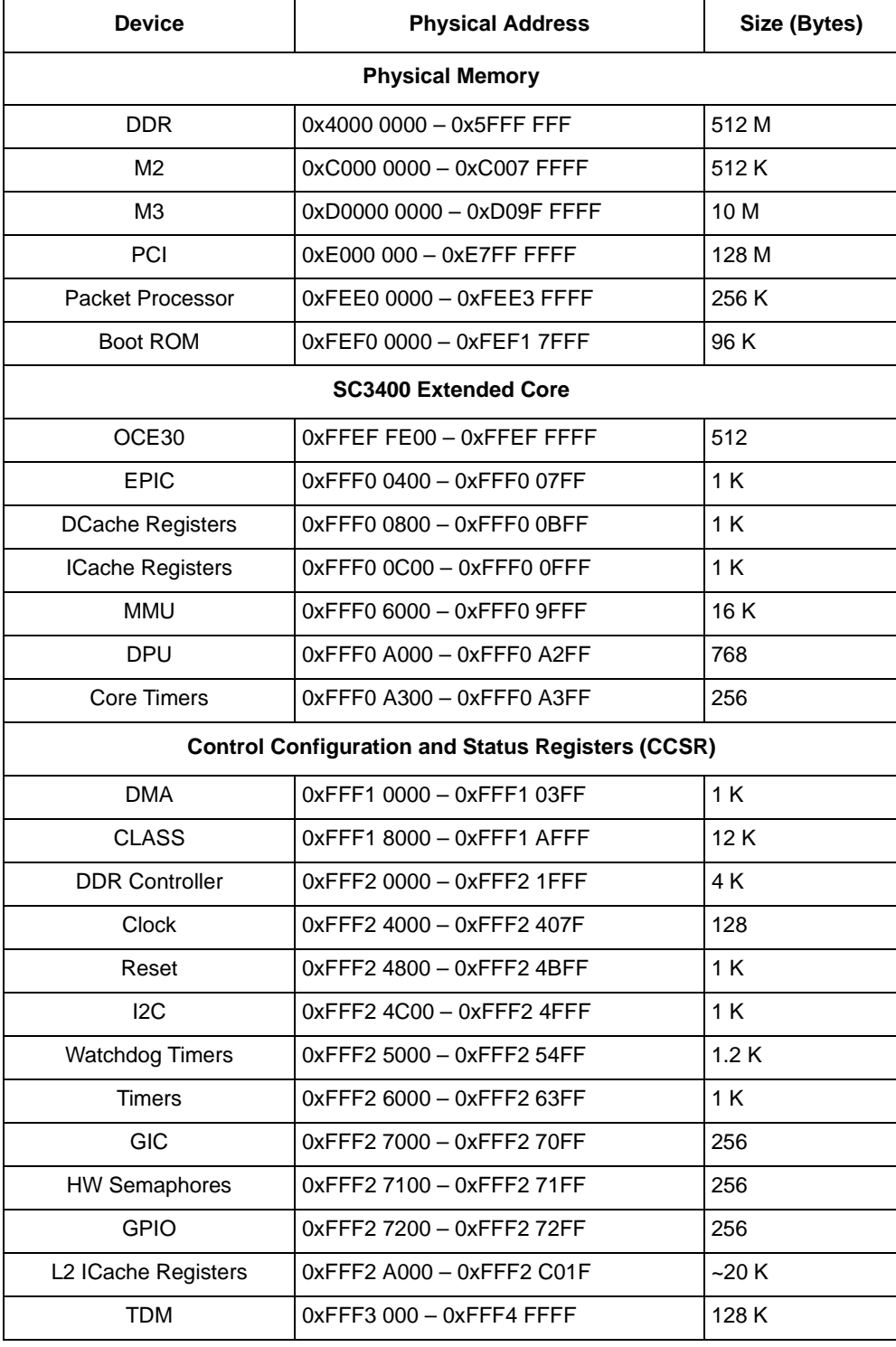

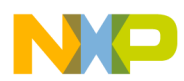

### **MSC8144 Physical Memory and Peripherals**

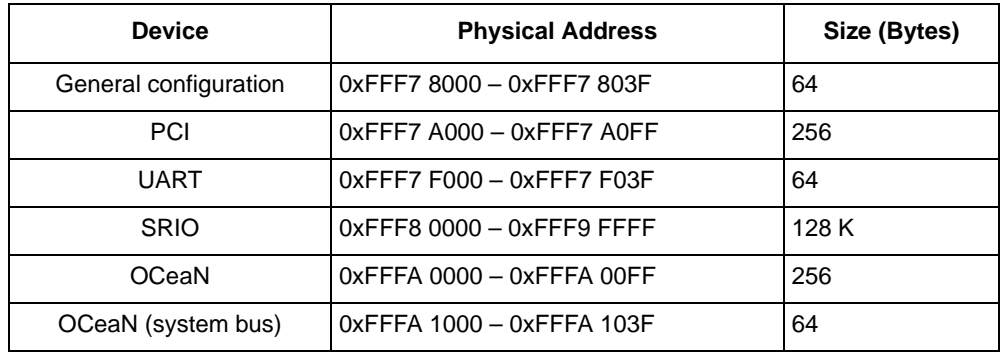

### **Table 5. Physical Memory and Peripheral Device on the MSC8144 DSP (continued)**

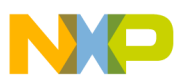

# <span id="page-18-0"></span>**Appendix B Requirements for Default Sections**

[Table 6](#page-18-1) lists the information and allocation requirements for the default sections generated by the CW compiler linker. These sections are used in the LCF for the CW MSC8144 ADS stationery.

<span id="page-18-1"></span>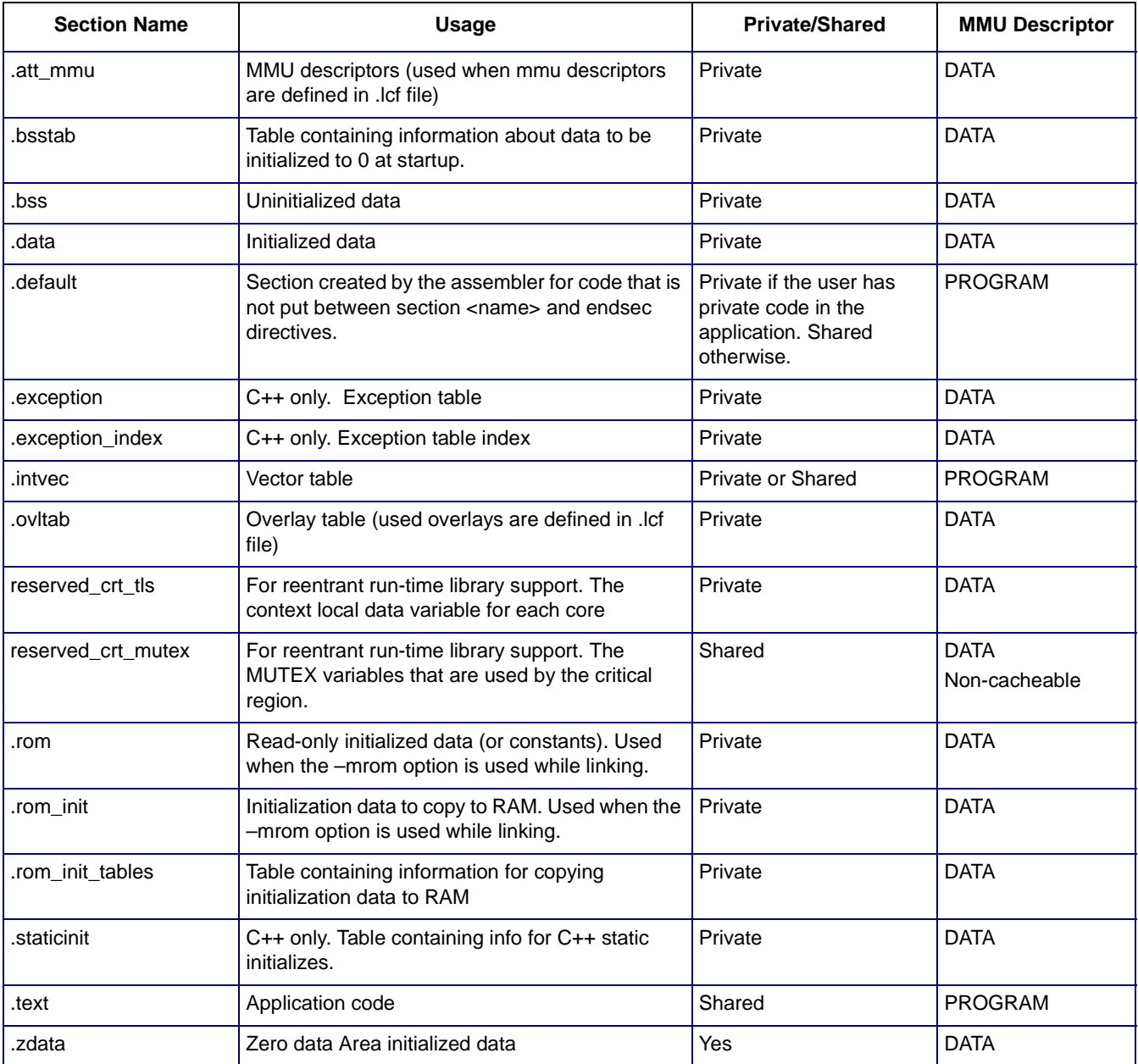

### **Table 6. Requirement List for the Default Sections**

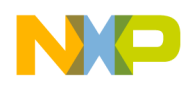

**msc8144ADS\_common.txt File**

# <span id="page-19-0"></span>**Appendix C msc8144ADS\_common.txt File**

Following is the msc8144ADS common.txt file showing linker directives for symbol declarations used in the example described in [Section 4, "LCF Example.](#page-10-1)"

```
;*****************************************************************************
;******************** Symbols ********************
;***************************************************************************** 
.provide _NUMBER_OF_CORES, 4
```

```
;--------------------------------
  ; MSC8144 ADS memory addresses
;--------------------------------
.provide _M2_start, 0xC0000000 
.provide _M2_size, 0x00080000 ; M2 size = 512K 
.provide _M2_end, _M2_start + _M2_size - 1 
.provide _M3_start, 0xD0000000 
.provide _M3_size, 0x00a00000 ; M3 size = 10M 
.provide M3 end, M3 start + M3 size - 1
.provide _DDR_start,0x40000000
.provide DDR size, 0x10000000 ; DDR size = 256MB
.provide _DDR_end, _DDR_start + _DDR_size -1 
;--------------------------------
; Application virtual memory
;--------------------------------
; Virtual space for private data will translate to start of M2 memory 
.provide _VIRTUAL_LOCAL_M2_DATA_start, _M2_start 
.provide _VIRTUAL_LOCAL_M2_DATA_size, 0x00010000 
.provide _VIRTUAL_LOCAL_M2_DATA_end, ___VIRTUAL_LOCAL_M2_DATA_start +
_VIRTUAL_LOCAL_M2_DATA_size - 1 
; Virtual space for shared data and code in M2 will have a 1:1 virtual to physical address 
mapping 
.provide _VIRTUAL_SHARED_M2_start, ______M2_start + _NUMBER_OF_CORES *
_VIRTUAL_LOCAL_M2_DATA_size 
.provide VIRTUAL SHARED M2 end, M2 end
; Virtual space for private code will translate to start of M3 memory 
.provide VIRTUAL LOCAL M3 DATA start, M3 start
.provide _VIRTUAL_LOCAL_M3_DATA_size, 0x00020000 
.provide _VIRTUAL_LOCAL_M3_DATA_end, __VIRTUAL_LOCAL_M3_DATA_start +
_VIRTUAL_LOCAL_M3_DATA_size - 1 
; Virtual space for shared data and code in M3 will have a 1:1 virtual to physical address 
mapping 
.provide _VIRTUAL_SHARED_M3_start, _M3_start + _NUMBER_OF_CORES * 
_VIRTUAL_LOCAL_M3_DATA_size 
.provide _VIRTUAL_SHARED_M3_end, M3_end
; Virtual space for shared data and code in DDR will have a 1:1 virtual to physical address 
mapping 
.provide VIRTUAL SHARED DDR start, DDR start
.provide _VIRTUAL_SHARED_DDR_end,    ____DDR_end
```
;-------------------------------- ; Application physical memory

;--------------------------------

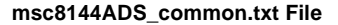

; Private data sections for each core in M2 memory .provide \_PHYSICAL\_LOCAL\_M2\_DATA\_start, \_M2\_start + \_ID\_CORE \* \_VIRTUAL\_LOCAL\_M2\_DATA\_size .provide PHYSICAL LOCAL M2 DATA end, PHYSICAL LOCAL M2 DATA start + \_VIRTUAL\_LOCAL\_M2\_DATA\_size - 1 ; Shared code and data sections in M2 memory .provide \_PHYSICAL\_SHARED\_M2\_start, \_\_\_\_\_M2\_start + \_NUMBER\_OF\_CORES \* \_VIRTUAL\_LOCAL\_M2\_DATA\_size .provide \_PHYSICAL\_SHARED\_M2\_end, \_M2\_end ; Private code sections for each core in M3 memory .provide \_PHYSICAL\_LOCAL\_M3\_DATA\_start, \_M3\_start + \_ID\_CORE \* \_VIRTUAL\_LOCAL\_M3\_DATA\_size .provide \_PHYSICAL\_LOCAL\_M3\_DATA\_end, \_PHYSICAL\_LOCAL\_M3\_DATA\_start + \_VIRTUAL\_LOCAL\_M3\_DATA\_size - 1 ; Shared code and data sections in M3 memory .provide \_PHYSICAL\_SHARED\_M3\_start, \_\_\_\_\_\_\_M3\_start + \_NUMBER\_OF\_CORES \* \_VIRTUAL\_LOCAL\_M3\_DATA\_size .provide \_PHYSICAL\_SHARED\_M3\_end, M3\_end ; Shared code and data sections in DDR memory .provide PHYSICAL SHARED DDR start, DDR start .provide PHYSICAL SHARED DDR end, DDR end ;-------------------------------- ; Start up Code ;-------------------------------- ; These symbols are used in the default C startup code in CW ; These symbols must be present in the LCF to use this default C startup code .provide \_LocalData\_b, \_VIRTUAL\_LOCAL\_M2\_DATA\_start .provide \_LocalData\_size, \_VIRTUAL\_LOCAL\_M2\_DATA\_size .provide \_LocalData\_e, \_VIRTUAL\_LOCAL\_M2\_DATA\_end .provide \_LocalData\_Phys\_b, \_M2\_start .provide \_StackSize, 0x2000 .provide \_StackStart, \_LocalData\_e + 1 - \_StackSize .provide \_TopOfStack, \_LocalData\_e + 1 ; A dynamic configuration for stack and heap is defined when the \_\_BottomOfHeap, \_\_StackStart symbols have the same value. ; A static configuration is defined when values for \_\_BottomOfHeap and \_StackStart symbols are different. ; The value of \_\_BottomOfHeap is the lowest address that is used by heap when a static configuration is used. .provide \_\_BottomOfHeap, \_StackStart ; By default, this serves as the heap start address. The heap grows downwards. .provide \_\_TopOfHeap, \_TopOfStack .assert (((\_\_TopOfHeap == \_TopOfStack) && (\_\_BottomOfHeap == \_StackStart)) || ((\_\_TopOfHeap != \_TopOfStack) && (\_\_BottomOfHeap != \_StackStart))) ; The value to set the SR in the startup code: ; - exception mode ; - interrupt level 31 - saturation on - rounding mode: nearest even .provide \_SR\_Setting, 0x3e4000c ; Vector base address .provide \_VBAddr, \_PHYSICAL\_SHARED\_M3\_start ;\*\*\*\*\*\*\*\*\*\*\*\*\*\*\*\*\*\*\*\*\*\*\*\*\*\*\*\*\*\*\*\*\*\*\*\*\*\*\*\*\*\*\*\*\*\*\*\*\*\*\*\*\*\*\*\*\*\*\*\*\*\*\*\*\*\*\*\*\*\*\*\*\*\*\*\*\* ;\*\*\*\*\*\*\*\*\*\*\*\*\*\*\*\*\*\*\*\* Memory \*\*\*\*\*\*\*\*\*\*\*\*\*\*\*\*\*\*\*\* ;\*\*\*\*\*\*\*\*\*\*\*\*\*\*\*\*\*\*\*\*\*\*\*\*\*\*\*\*\*\*\*\*\*\*\*\*\*\*\*\*\*\*\*\*\*\*\*\*\*\*\*\*\*\*\*\*\*\*\*\*\*\*\*\*\*\*\*\*\*\*\*\*\*\*\*\*\* ; Private M2 data memory (reserve memory for stack)

#### **msc8144ADS\_common.txt File**

.memory \_PHYSICAL\_LOCAL\_M2\_DATA\_start, \_PHYSICAL\_LOCAL\_M2\_DATA\_end - \_StackSize, "rwx" ; Shared M2 code and data memory .memory \_PHYSICAL\_SHARED\_M2\_start, \_PHYSICAL\_SHARED\_M2\_end, "rwx" ; Private M3 data memory .memory \_PHYSICAL\_LOCAL\_M3\_DATA\_start, \_PHYSICAL\_LOCAL\_M3\_DATA\_end, "rwx" ; Shared M3 code and data memory .memory \_PHYSICAL\_SHARED\_M3\_start, \_PHYSICAL\_SHARED\_M3\_end, "rwx" ; Shared DDR code and data memory .memory \_PHYSICAL\_SHARED\_DDR\_start, \_PHYSICAL\_SHARED\_DDR\_end, "rwx"

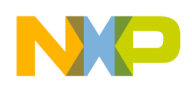

# <span id="page-22-0"></span>**Appendix D msc8144ADS.lcf File for Four MSC8144 Cores**

Following is the msc8144ADS.lcf file for four MSC8144 cores showing the mapping of virtual to physical local and shared memory for the example described in [Section 4, "LCF Example](#page-10-1)."

```
;*****************************************************************************
;******************** Core 0 ********************
;***************************************************************************** 
.unit c0,""
```

```
.set ID CORE, 0
.include "mmu_attributes.txt"
.include "msc8144ADS_common_2.txt" 
;--------------------------------
   Shared memory space
;--------------------------------
.space m2 shared, PHYSICAL SHARED M2 start, PHYSICAL SHARED M2 end, \
                 "m2_shared_data", "m2_shared_text"
.space m3_shared, PHYSICAL_SHARED_M3_start, PHYSICAL_SHARED_M3_end, \
                 "m3_shared_data", "m3_shared_text"
.space ddr shared, PHYSICAL SHARED DDR start, PHYSICAL SHARED DDR end, \
                 "ddr shared rom" , "ddr shared data", "ddr shared text"
.export "m2_shared", "m3_shared", "ddr_shared"
;--------------------------------
; M2 Private data for this core 
;--------------------------------
.concatenate "m2_local_data", ".rom_init_tables", ".bsstab", ".exception", \
                 ".exception_index",".staticinit", 
"reserved crt tls", ".data", ".zdata", \
                 ".ovltab", ".att_mmu", ".bss"
.att_mmu "m2_local", VIRTUAL_LOCAL_M2_DATA_start, VIRTUAL_LOCAL_M2_DATA_end, \
                 "m2 local data", attribute : USER DATA MMU DEF, \
                                    physical_address: _PHYSICAL_LOCAL_M2_DATA_start
;--------------------------------
; M2 shared data and code 
;--------------------------------
.concatenate "m2_shared_data" ,".m2_shared_data" 
.concatenate "m2_shared_text", ".m2_shared_text" 
.att mmu "m2_shared_mem", __VIRTUAL_SHARED_M2_start, _VIRTUAL_SHARED_M2_end,\
                 "m2 shared data", \langlebase address: PHYSICAL SHARED M2 start, \
                          attribute: SHARED DATA MMU DEF, \
                          physical_address: _PHYSICAL_SHARED_M2_start, \
                 "m2 shared text", \
                          attribute: SYSTEM PROG MMU DEF, \
                          base address: @vsecend("m2 shared data"), \setminusphysical address: @secend("m2 shared data")
;--------------------------------
; M3 Private data for this core 
;--------------------------------
.concatenate "m3_local_data", ".m3_local_data" 
.att mmu "m3_local", VIRTUAL_LOCAL_M3_DATA_start, VIRTUAL_LOCAL_M3_DATA_end, \
                 "m3 local data", attribute : USER DATA MMU DEF, \
```
#### **msc8144ADS.lcf File for Four MSC8144 Cores**

```
physical_address: _PHYSICAL_LOCAL_M3_DATA_start 
;--------------------------------
; Shared data and code in M3 
;--------------------------------
.concatenate "m3_shared_data" ,"reserved_crt_mutex", ".m3_shared_data"
.concatenate "m3_shared_text", ".intvec",".text", ".default" 
.att mmu "m3_shared", __VIRTUAL_SHARED_M3_start, _VIRTUAL_SHARED_M3_end,\
                  "m3_shared_text", \
                           base address: PHYSICAL SHARED M3 start, \
                           attribute: SYSTEM PROG MMU DEF, \
                           physical_address: _PHYSICAL_SHARED_M3_start, \
                  "m3_shared_data",\
                           attribute: SHARED DATA MMU DEF, \
                           base_address: @vsecend("m3_shared_text"), \
                           physical address: @secend("m3 shared text")
;--------------------------------
; Shared data and code in DDR 
;--------------------------------
.concatenate "ddr_shared_rom",".rom", ".init_table", ".rom_init"
.att_mmu DDR_mmu, _VIRTUAL_SHARED_DDR_start,_VIRTUAL_SHARED_DDR_end, \
                  "ddr_shared_rom", \
                           attribute : SYSTEM DATA MMU DEF, \setminusafter_physical_address: _PHYSICAL_SHARED_DDR_start
; DDR Data and Code Memory 
.concatenate "ddr_shared_data", ".ddr_shared_data" 
.concatenate "ddr_shared_text", ".ddr_shared_code" 
.att mmu DDR shared, VIRTUAL SHARED DDR start, VIRTUAL SHARED DDR end, \
                  "ddr shared data", \
                           attribute : SHARED_DATA_MMU_DEF, \
                           after_physical_address: _PHYSICAL_SHARED_DDR_start, \
                  "ddr_shared_text", \
                           attribute : SYSTEM_PROG_MMU_DEF, \
                           after physical address: PHYSICAL SHARED DDR start
.entry ___crt0_start
;*****************************************************************************
;******************** Core 1 ********************
;***************************************************************************** 
.unit c1 
.set _ID_CORE, 1 
.include "mmu_attributes.txt" 
.include "msc8144ADS_common_2.txt" 
;-------------------------------- 
; Shared memory space 
;-------------------------------- 
.import "c0'm2_shared", "c0'm3_shared", "c0'ddr_shared" 
;-------------------------------- 
; M2 Private data for this core 
;-------------------------------- 
.concatenate "m2_local_data", ".rom_init_tables", ".bsstab", ".exception", \ 
                 ".exception_index",".staticinit", 
"reserved_crt_tls",".data", \
                  ".zdata", ".ovltab", ".att_mmu", ".bss"
.att_mmu "m2_local", _VIRTUAL_LOCAL_M2_DATA_start, _VIRTUAL_LOCAL_M2_DATA_end, \ 
                  "m2_local_data", attribute : USER_DATA_MMU_DEF, \
```
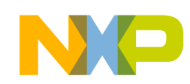

```
physical address: PHYSICAL LOCAL M2 DATA start
;-------------------------------- 
; M3 Private data for this core 
;-------------------------------- 
.concatenate "m3_local_data", ".m3_local_data" 
.att_mmu "m3_local", _VIRTUAL_LOCAL_M3_DATA_start, _VIRTUAL_LOCAL_M3_DATA_end, \ 
                  "m3 local data", attribute : USER DATA MMU DEF, \
                           physical_address: _PHYSICAL_LOCAL_M3_DATA_start
.entry crt0 start
;*****************************************************************************
;******************** Core 2 ********************
;***************************************************************************** 
.unit c2 
.set ID CORE, 2
.include "mmu_attributes.txt" 
.include "msc8144ADS_common_2.txt" 
;-------------------------------- 
   Shared memory space
;-------------------------------- 
.import "c0'm2_shared", "c0'm3_shared", "c0'ddr_shared" 
;-------------------------------- 
; M2 Private data for this core 
;-------------------------------- 
.concatenate "m2_local_data", ".rom_init_tables", ".bsstab", ".exception", \ 
                 ".exception_index",".staticinit", 
"reserved crt tls", ".data", \
                  ".zdata", ".ovltab", ".att_mmu", ".bss"
.att_mmu "m2_local", _VIRTUAL_LOCAL_M2_DATA_start, _VIRTUAL_LOCAL_M2_DATA_end, \
                  "m2_local_data", attribute : USER_DATA_MMU_DEF, \
                          physical_address: _PHYSICAL_LOCAL_M2_DATA_start
;-------------------------------- 
; M3 Private data for this core 
;-------------------------------- 
.concatenate "m3_local_data", ".m3_local_data" 
.att_mmu "m3_local", _VIRTUAL_LOCAL_M3_DATA_start, _VIRTUAL_LOCAL_M3_DATA_end, \ 
                  "m3 local data", attribute : USER DATA MMU DEF, \
                           physical_address: _PHYSICAL_LOCAL_M3_DATA_start
.entry crt0 start
;*****************************************************************************
;******************** Core 3 ********************
;***************************************************************************** 
.unit c3 
.set _ID_CORE, 3 
.include "mmu_attributes.txt" 
.include "msc8144ADS_common_2.txt" 
;--------------------------------
```
**CodeWarrior™ Linker Control File (LCF) for MSC8144 DSP, Rev. 0**

Shared memory space ;--------------------------------

;-------------------------------- ; ; M2 Private data for this core

.import "c0'm2\_shared", "c0'm3\_shared", "c0'ddr\_shared"

#### **msc8144ADS.lcf File for Four MSC8144 Cores**

```
;---------------------------------
.concatenate "m2_local_data", ".rom_init_tables", ".bsstab", ".exception", \ 
                 ".exception_index",".staticinit", 
"reserved_crt_tls",".data", \ 
                 ".zdata", ".ovltab", ".att_mmu", ".bss"
.att_mmu "m2_local", _VIRTUAL_LOCAL_M2_DATA_start, _VIRTUAL_LOCAL_M2_DATA_end, \
                 "m2_local_data", attribute : USER_DATA_MMU_DEF, \
                          physical_address: _PHYSICAL_LOCAL_M2_DATA_start
;-------------------------------- 
; M3 Private data for this core 
;-------------------------------- 
.concatenate "m3_local_data", ".m3_local_data" 
.att_mmu "m3_local", _VIRTUAL_LOCAL_M3_DATA_start, _VIRTUAL_LOCAL_M3_DATA_end, \ 
                 "m3_local_data", attribute : USER DATA_MMU_DEF, \
                          physical address: PHYSICAL LOCAL M3 DATA start
.entry ___crt0_start
```
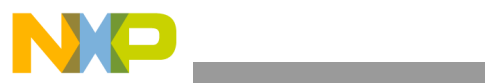

### **THIS PAGE INTENTIONALLY LEFT BLANK**

#### *How to Reach Us:*

**Home Page:**  www.freescale.com

**Web Support:**  http://www.freescale.com/support

#### **USA/Europe or Locations Not Listed:**

Freescale Semiconductor, Inc. Technical Information Center, EL516 2100 East Elliot Road Tempe, Arizona 85284 +1-800-521-6274 or +1-480-768-2130 www.freescale.com/support

#### **Europe, Middle East, and Africa:**

Freescale Halbleiter Deutschland GmbH Technical Information Center Schatzbogen 7 81829 Muenchen, Germany +44 1296 380 456 (English) +46 8 52200080 (English) +49 89 92103 559 (German) +33 1 69 35 48 48 (French) www.freescale.com/support

#### **Japan:**

Freescale Semiconductor Japan Ltd. **Headquarters** ARCO Tower 15F 1-8-1, Shimo-Meguro, Meguro-ku Tokyo 153-0064 Japan 0120 191014 or +81 3 5437 9125 support.japan@freescale.com

#### **Asia/Pacific:**

Freescale Semiconductor Hong Kong Ltd. Technical Information Center 2 Dai King Street Tai Po Industrial Estate Tai Po, N.T., Hong Kong +800 2666 8080 support.asia@freescale.com

#### **For Literature Requests Only:**

Freescale Semiconductor Literature Distribution Center P.O. Box 5405 Denver, Colorado 80217 +1-800 441-2447 or +1-303-675-2140 Fax: +1-303-675-2150 LDCForFreescaleSemiconductor @hibbertgroup.com

Information in this document is provided solely to enable system and software implementers to use Freescale Semiconductor products. There are no express or implied copyright licenses granted hereunder to design or fabricate any integrated circuits or integrated circuits based on the information in this document.

Freescale Semiconductor reserves the right to make changes without further notice to any products herein. Freescale Semiconductor makes no warranty, representation or guarantee regarding the suitability of its products for any particular purpose, nor does Freescale Semiconductor assume any liability arising out of the application or use of any product or circuit, and specifically disclaims any and all liability, including without limitation consequential or incidental damages. "Typical" parameters which may be provided in Freescale Semiconductor data sheets and/or specifications can and do vary in different applications and actual performance may vary over time. All operating parameters, including "Typicals" must be validated for each customer application by customer's technical experts. Freescale Semiconductor does not convey any license under its patent rights nor the rights of others. Freescale Semiconductor products are not designed, intended, or authorized for use as components in systems intended for surgical implant into the body, or other applications intended to support or sustain life, or for any other application in which the failure of the Freescale Semiconductor product could create a situation where personal injury or death may occur. Should Buyer purchase or use Freescale Semiconductor products for any such unintended or unauthorized application, Buyer shall indemnify and hold Freescale Semiconductor and its officers, employees, subsidiaries, affiliates, and distributors harmless against all claims, costs, damages, and expenses, and reasonable attorney fees arising out of, directly or indirectly, any claim of personal injury or death associated with such unintended or unauthorized use, even if such claim alleges that Freescale Semiconductor was negligent regarding the design or manufacture of the part.

Freescale™ and the Freescale logo are trademarks of Freescale Semiconductor, Inc. The Power Architecture and Power.org word marks and the Power and Power.org logos and related marks are trademarks and service marks licensed by Power.org. All other product or service names are the property of their respective owners.

© Freescale Semiconductor, Inc., 2006. All rights reserved.

Document Number: AN3203 Rev. 0 12/2006

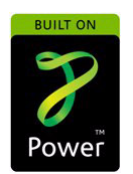

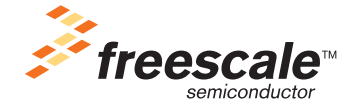